# **KENWOOD**

# **DPX794BH DPX594BT DPX560BT**

# **DPX524BT DPX504BT**

DUAL DIN SIZED CD RECEIVER **Quick Start Guide** RECEPTEUR CD FORMAT DUAL DIN

**Guide de démarrage rapide**

RECEPTOR DUAL DE CD TAMAÑO DIN **Guía de inicio rápido**

**JVCKENWOOD Corporation** 

#### For your records

Record the serial number, found on the back of the unit, in the spaces designated on the warranty card, and in the space provided below. Refer to the model and serial numbers whenever you call upon your Kenwood dealer for information or service on the product.

Model DPX794BH/DPX594BT/DPX560BT/DPX524BT/DPX504BT/DPX304MBT

Serial number

### *US Residents Only*

### **Register Online**

Register your Kenwood product at **http://www.kenwood.com/usa/**

# **DPX304MBT**

DUAL DIN SIZED DIGITAL MEDIA RECEIVER **Quick Start Guide** AUTORADIO MULTIMÉDIA NUMÉRIQUE DEUX DIN **Guide de démarrage rapide** RECEPTOR DE MEDIOS DIGITALES TAMAÑO DOBLE DIN **Guía de inicio rápido**

For detailed operations and information, refer to the INSTRUCTION MANUAL on the following website:

Pour les opérations et les informations détaillées, reportez-vous au MODE D'EMPLOI sur le site web suivant:

Para obtener más información y detalles sobre las operaciones, consulte el MANUAL DE INSTRUCCIONES en el siguiente sitio web:

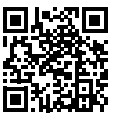

<www.kenwood.com/cs/ce/>

### (For DPX794BH / DPX594BT / DPX560BT / DPX524BT / DPX504BT) **CAUTION**

Use of controls or adjustments or performance of procedures other than those specified herein may result in hazardous radiation exposure.

In compliance with Federal Regulations, following are reproductions of labels on, or inside the product relating to laser product safety.

JVCKENWOOD Corporation 2967-3, ISHIKAWA-MACHI, HACHIOJI-SHI, TOKYO, JAPAN

THIS PRODUCT COMPLIES WITH DHHS RULES 21CFR SUBCHAPTER J IN EFFECT AT DATE OF MANUFACTURE.

Location : Top Plate

– Consult the dealer or an experienced radio/TV technician for help. **Información acerca de la eliminación de equipos eléctricos y electrónicos al final de la vida útil (aplicable a los países que hayan adoptado sistemas independientes de recogida de residuos)**

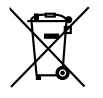

Los productos con el símbolo de un contenedor con ruedas tachado no podrán ser desechados como residuos domésticos. Los equipos eléctricos y electrónicos al final de la vida útil, deberán ser reciclados en instalaciones que puedan dar el tratamiento adecuado a estos productos y a sus subproductos residuales correspondientes. Póngase en contacto con su administración local para obtener información sobre el punto de recogida más cercano. Un tratamiento correcto del reciclaje y la eliminación de residuos ayuda a conservar los recursos y evita al mismo tiempo efectos perjudiciales en la salud y el medio ambiente.

### **Informação sobre a eliminação de pilhas**

Este produto não deve ser eliminado como lixo doméstico geral. Devolva a pilha usada ao revendedor ou entidade autorizada para que a mesma seja devolvida ao fabricante ou importador.

A reciclagem e a eliminação de lixo de maneira apropriada ajudarão a conservar os recursos naturais ao mesmo tempo que prevenirão os efeitos prejudicais à nossa saúde e ao meio ambiente.

### **FCC CAUTION**

Changes or modifications not expressly approved by the party responsible for compliance could void theuser's authority to operate the equipment.

NOTE: This equipment has been tested and found to comply with the limits for a Class B digital device, pursuant to part 15 of the FCC Rules. These limits are designed to provide reasonable protection against harmful interference in a residential installation. This equipment generates, uses and can radiate radio frequency energy and, if not installed and used in accordance with the instructions, may cause harmful interference to radio communications. However, there is no guarantee that interference will not occur in a particular installation. If this equipment does cause harmful interference to radio or television reception, which can be determined by turning the equipment off and on, the user is encouraged to try to correct the interference by one or more of the following measures:

- Reorient or relocate the receiving antenna.
- Increase the separation between the equipment and receiver.
- Connect the equipment into an outlet on a circuit different from that to which the receiver is connected.<br>— Consult the dealer or an experienced radio/TV technician for help.
- 

#### **Supplier's Declaration of Conformity**

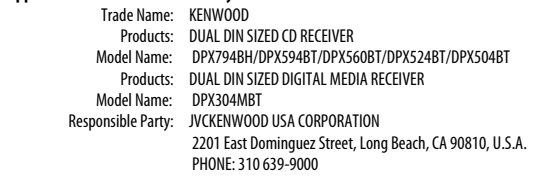

THIS DEVICE COMPLIES WITH PART 15 OF THE FCC RULES. OPERATION IS SUBJECT TO THE FOLLOWING TWO CONDITIONS:

- (1) THIS DEVICE MAY NOT CAUSE HARMFUL INTERFERENCE, AND
- (2) THIS DEVICE MUST ACCEPT ANY INTERFERENCE RECEIVED, INCLUDING INTERFERENCE THAT MAY CAUSE UNDESIRED OPERATION.

### **IC (Industry Canada) Caution**

This device contains licence-exempt transmitter(s)/receiver(s) that comply with Innovation, Science and Economic Development Canada's licence-exempt RSS(s). Operation is subject to the following two conditions:

- 1. This device may not cause interference.
- 2. This device must accept any interference, including interference that may cause undesired operation of the device.

#### **Attention de 'IC (Industrie Canada)**

L'émetteur/récepteur exempt de licence contenu dans le présent appareil est conforme aux CNR d'Innovation, Sciences et Développement économique Canada applicables aux appareils radio exempts de licence. L'exploitation est autorisée aux deux conditions suivantes :

- 1. L'appareil ne doit pas produire de brouillage.
- 2. L'appareil doit accepter tout brouillage radioélectrique subi, même si le brouillage est susceptible d'en compromettre le fonctionnement.

Contains Bluetooth Module FCC ID: ZWY88112

IC ID: 12033A-88112

This transmitter must not be co-located or operated in conjunction with any other antenna or transmitter.

#### **CAUTION**

This equipment complies with FCC/IC radiation exposure limits set forth for an uncontrolled environment and meets the FCC radio frequency (RF) Exposure Guidelines and RSS-102 of the IC radio frequency (RF) Exposure rules. This equipment should be installed and operated keeping the radiator at least 20 cm or more away from person's body.

### **ATTENTION**

Cet équipement est conforme aux limites d'exposition aux rayonnements énoncées pour un environnement non contrôlé et respecte les règles les radioélectriques (RF) de la FCC lignes directrices d'exposition et d'exposition aux fréquences radioélectriques (RF) CNR-102 de l'IC. Cet équipement doit être installé et utilisé en gardant une distance de 20 cm ou plus entre le radiateur et le corps humain.

#### **Para cumplimiento de la IFT:**

- "La operación de este equipo está sujeta a las siguientes dos condiciones:
- (1) es posible que este equipo o dispositivo no cause interferencia perjudicial y
- (2) este equipo o dispositivo debe aceptar cualquier interferencia, incluyendo la que pueda causar su operación no deseada"

# **SOFTWARE LICENSE AGREEMENT**

The software embedded in the Product (hereinafter the "Licensed Software") provided by Licensor is copyrighted to or sublicensable by the Licensor, and this Agreement provides for the terms and conditions which I sers shall follow in order to use the Licensed Software.

The User shall use the Licensed Software by agreeing with the terms of this Software License Agreement. This Agreement shall be deemed completed at the time the User (hereinafter the "User") initially used the Product in which the "Licensed Software" is embedded.

The Licensed Software may include the software which has been licensed to the Licensor directly or indirectly from any third party. In such case, some third parties require the Users to follow their conditions for use separately from this Software License Agreement. Such software shall not be subject to this Agreement, and the Users are urged to read the "Important Notice concerning the Software" to be provided separately below.

#### **Article 1 General Provision**

The Licensor shall grant to the User a non-exclusive and non-transferable (other than the exceptional case referred to in Article 3, Paragraph 1) licensed to use the Licensed Software within the country of the User. (the country where the User bought the Product (hereinafter the "Country")

#### **Article 2 License**

- 1. The license granted under this Agreement shall be the right to use the Licensed Software in the Product.
- 2. The User shall not duplicate, copy, modify, add, translate or otherwise alter, or lease the Licensed Software and any related documents, whether in whole or in part.
- 3. The use of the Licensed Software shall be limited to personal purpose, and the Licensed Software shall not be distributed, licensed or sub-licensed whether it is for commercial purpose or not.
- 4. The User shall use the Licensed Software according to the directions described in the operation manual or help file, and is prohibited to use or duplicate any data in a manner violating the Copyright Law or any other laws and regulations by applying whole or a part of the Licensed Software.

#### **Article 3 Conditions for Grant of License**

- 1. When the User transfers the Product, it may also transfer the license to use the Licensed Software embedded in the Product (including any related materials, updates and upgrades) on condition that no original, copies or related materials continue in the possession of the User, and that the User shall cause the transferee to comply with this Software License Agreement.
- 2. The User shall not carry out reverse engineering, disassembling, decompiling or any other code analysis works in connection with the Licensed Software.

#### **Article 4 Right pertaining to the Licensed Software**

Any and all copyrights and other rights pertaining to the Licensed Software and related documents shall belong to the Licensor or the original holder of the right who granted to the Licensor the license or sublicense for the Licensed Software (hereinafter the "Original Rightholder"), and the User shall not be entitled to any right other than the license granted hereunder, in respect of the Licensed Software and any related documents.

#### **Article 5 Indemnification of Licensor**

- 1. Neither the Licensor nor the Original Rightholder shall be liable for any damage incurred by the User or any third party due to the exercise of the license granted to the User under this Agreement, unless otherwise restricted by law.
- 2. The Licensor will offer no guarantee for the merchantability, convertibility and consistency with certain objective of the Licensed Software.

#### **Article 6 Liability to Third Party**

If any dispute has arisen with any third party due to an infringement upon a copyright, patent or any other intellectual property right that was caused by the User's use of the Licensed Software, the User shall settle such dispute at its own cost and hold the Licensor and the Original Rightholder harmless from any inconvenience it may cause.

#### **Article 7 Confidentiality**

The User shall keep the confidentiality of such portion of the Licensed Software, related documents thereof or any other information to be granted under this Agreement, as well as the conditions of this Agreement as has not yet entered the public domain, and shall not disclose or divulge the same to any third party without approval of the Licensor.

#### **Article 8 Termination**

In case the User falls under any of the events described in the following items, the Licensor may immediately terminate this Agreement or claim that the User compensates for the damage incurred by the Licensor due to such event:

- (1) when the User violated any provision of this Agreement; or
- (2) when a petition has been filed against the User for an attachment, provisional attachment, provisional disposition or any other compulsory execution.

#### **Article 9 Destruction of the Licensed Software**

If this Agreement is terminated pursuant to the provision of Article 8, the User shall destroy the Licensed Software, any related documents and copies thereof within two (2) weeks from such date of termination.

#### **Article 10 Protection of Copyright**

- 1. The copyright and all the other intellectual property rights relating to the Licensed Software shall belong to the Licensor and the Original Rightholder, and in no event shall they be under the ownership of the User.
- 2. The User shall, whenever it uses the Licensed Software, comply with any laws relating to the copyright and other intellectual property rights.

#### **Article 11 Export Restriction**

- 1. It is prohibited to export the Licensed Software and any related documents outside the country of the User (including transmission thereof outside the country of the User via Internet of other communication tools).
- 2. The User shall understand that the Licensed Software shall be subject to the export restrictions adopted by the country of User and any other countries.
- 3. The User shall agree that the software will be subject to any and all applicable international and domestic laws (including the export control regulation of the country of User and any other countries, and any restrictions concerning the end-users, the use by end-users and importing countries to be provided by the country of User and any other countries, and any other governmental authorities).

#### **Article 12 Miscellaneous**

- 1. In the event any part of this Agreement is invalidated by operation of law, the residual provisions shall continue in force.
- 2. Matters not stipulated in this Agreement or any ambiguity or question raised in the construction of this Agreement shall be provided or settled upon good-faith consultation between the Licensor and the User.
- 3. The Licensor and the User hereby agree that this Agreement is governed by the laws of Japan, and any dispute arising from, and relating to the rights and obligations under, this Agreement shall be submitted to the exclusive jurisdiction of the Tokyo District Court for its first instance.

# **Important Notice concerning the Software**

#### -jansson

Copyright (c) 2009-2012 Petri Lehtinen <petri@digip.org>

Permission is hereby granted, free of charge, to any person obtaining a copy of this software and associated documentation files (the "Software"), to deal in the Software without restriction, including without limitation the rights to use, copy, modify, merge, publish, distribute, sublicense, and/or sell copies of the Software, and to permit persons to whom the Software is furnished to do so, subject to the following conditions:

The above copyright notice and this permission notice shall be included in all copies or substantial portions of the Software.

THE SOFTWARE IS PROVIDED "AS IS", WITHOUT WARRANTY OF ANY KIND, EXPRESS OR IMPLIED, INCLUDING BUT NOT LIMITED TO THE WARRANTIES OF MERCHANTABILITY, FITNESS FOR A PARTICULAR PURPOSE AND NONINFRINGEMENT. IN NO EVENT SHALL THE AUTHORS OR COPYRIGHT HOLDERS BE LIABLE FOR ANY CLAIM, DAMAGES OR OTHER LIABILITY, WHETHER IN AN ACTION OF CONTRACT, TORT OR OTHERWISE, ARISING FROM, OUT OF OR IN CONNECTION WITH THE SOFTWARE OR THE USE OR OTHER DEALINGS IN THE SOFTWARE.

-cJSON

#### Copyright (c) 2009 Dave Gamble

Permission is hereby granted, free of charge, to any person obtaining a copy of this software and associated documentation files (the "Software"), to deal in the Software without restriction, including without limitation the rights to use, copy, modify, merge, publish, distribute, sublicense, and/or sell copies of the Software, and to permit persons to whom the Software is furnished to do so, subject to the following conditions:

The above copyright notice and this permission notice shall be included in all copies or substantial portions of the Software.

THE SOFTWARE IS PROVIDED "AS IS", WITHOUT WARRANTY OF ANY KIND, EXPRESS OR IMPLIED, INCLUDING BUT NOT LIMITED TO THE WARRANTIES OF MERCHANTABILITY, FITNESS FOR A PARTICULAR PURPOSE AND NONINFRINGEMENT. IN NO EVENT SHALL THE AUTHORS OR COPYRIGHT HOLDERS BE LIABLE FOR ANY CLAIM, DAMAGES OR OTHER LIABILITY, WHETHER IN AN ACTION OF CONTRACT, TORT OR OTHERWISE, ARISING FROM, OUT OF OR IN CONNECTION WITH THE SOFTWARE OR THE USE OR OTHER DEALINGS IN THE SOFTWARE.

-CMP

### The MIT License (MIT)

Copyright (c) 2014 Charles Gunyon

Permission is hereby granted, free of charge, to any person obtaining a copy of this software and associated documentation files (the "Software"), to deal in the Software without restriction, including without limitation the rights to use, copy, modify, merge, publish, distribute, sublicense, and/or sell copies of the Software, and to permit persons to whom the Software is furnished to do so, subject to the following conditions:

The above copyright notice and this permission notice shall be included in all copies or substantial portions of the Software.

THE SOFTWARE IS PROVIDED "AS IS", WITHOUT WARRANTY OF ANY KIND, EXPRESS OR IMPLIED, INCLUDING BUT NOT LIMITED TO THE WARRANTIES OF MERCHANTABILITY, FITNESS FOR A PARTICULAR PURPOSE AND NONINFRINGEMENT. IN NO EVENT SHALL THE AUTHORS OR COPYRIGHT HOLDERS BE LIABLE FOR ANY CLAIM, DAMAGES OR OTHER LIABILITY, WHETHER IN AN ACTION OF CONTRACT, TORT OR OTHERWISE, ARISING FROM, OUT OF OR IN CONNECTION WITH THE SOFTWARE OR THE USE OR OTHER DEALINGS IN THE **SOFTWARE** 

#### nanopb

Copyright (c) 2011 Petteri Aimonen <ipa at nanopb.mail.kapsi.fi>

This software is provided 'as-is', without any express or implied warranty. In no event will the authors be held liable for any damages arising from the use of this software.

Permission is granted to anyone to use this software for any purpose, including commercial applications, and to alter it and redistribute it freely, subject to the following restrictions:

- 1. The origin of this software must not be misrepresented; you must not claim that you wrote the original software. If you use this software in a product, an acknowledgment in the product documentation would be appreciated but is not required.
- 2. Altered source versions must be plainly marked as such, and must not be misrepresented as being the original software.
- 3. This notice may not be removed or altered from any source distribution.

#### sha2 AUTHOR: Aaron D. Gifford - http://www.aarongifford.com/

Copyright (c) 2000-2001, Aaron D. Gifford All rights reserved.

You may obtain a copy of the license at https://opensource.org/licenses/BSD-3-Clause

THE SOFTWARE IS PROVIDED "AS IS", WITHOUT WARRANTY OF ANY KIND, EXPRESS OR IMPLIED, INCLUDING BUT NOT LIMITED TO THE WARRANTIES OF MERCHANTABILITY, FITNESS FOR A PARTICULAR PURPOSE AND NONINFRINGEMENT. IN NO EVENT SHALL THE AUTHORS OR COPYRIGHT HOLDERS BE LIABLE FOR ANY CLAIM, DAMAGES OR OTHER LIABILITY, WHETHER IN AN ACTION OF CONTRACT, TORT OR OTHERWISE, ARISING FROM, OUT OF OR IN CONNECTION WITH THE SOFTWARE OR THE USE OR OTHER DEALINGS IN THE SOFTWARE.

#### Posix

Copyright (c) 1990, 1993 The Regents of the University of California. All rights reserved.

Redistribution and use in source and binary forms, with or without modification, are permitted provided that the following conditions are met:

- 1. Redistributions of source code must retain the above copyright notice, this list of conditions and the following disclaimer.
- 2. Redistributions in binary form must reproduce the above copyright notice, this list of conditions and the following disclaimer in the documentation and/or other materials provided with the distribution.
- 3. All advertising materials mentioning features or use of this software must display the following acknowledgement:

This product includes software developed by the University of California, Berkeley and its contributors.

4. Neither the name of the University nor the names of its contributors may be used to endorse or promote products derived from this software without specific prior written permission.

Copyright (C) 1993 by Sun Microsystems, Inc. All rights reserved.

Developed at SunPro, a Sun Microsystems, Inc. business.

Permission to use, copy, modify, and distribute this software is freely granted, provided that this notice is preserved.

Copyright (C) 1991-2, RSA Data Security, Inc. Created 1991. All rights reserved.

License to copy and use this software is granted provided that it is identified as the "RSA Data Security, Inc. MD4 Message-Digest Algorithm" in all material mentioning or referencing this software or this function.

Copyright (c) 1995, 1996 Carnegie-Mellon University. All rights reserved.

Author: Chris G. Demetriou

Permission to use, copy, modify and distribute this software and its documentation is hereby granted, provided that both the copyright notice and this permission notice appear in all copies of the software, derivative works or modified versions, and any portions thereof, and that both notices appear in supporting documentation.

CARNEGIE MELLON ALLOWS FREE USE OF THIS SOFTWARE IN ITS "AS IS" CONDITION. CARNEGIE MELLON DISCLAIMS ANY LIABILITY OF ANY KIND FOR ANY DAMAGES WHATSOEVER RESULTING FROM THE USE OF THIS SOFTWARE.

Carnegie Mellon requests users of this software to return to

Software Distribution Coordinator or Software.Distribution@CS.CMU.EDU School of Computer Science Carnegie Mellon University Pittsburgh PA 15213-3890

any improvements or extensions that they make and grant Carnegie the rights to redistribute these changes.

License is also granted to make and use derivative works provided that such works are identified as "derived from the RSA Data Security, Inc. MD4 Message-Digest Algorithm" in all material mentioning or referencing the derived work.

RSA Data Security, Inc. makes no representations concerning either the merchantability of this software or the suitability of this software for any particular purpose. It is provided "as is" without express or implied warranty of any kind.

Copyright (c) 1993 Martin Birgmeier All rights reserved.

You may redistribute unmodified or modified versions of this source code provided that the above copyright notice and this and the following conditions are retained.

This software is provided ``as is'', and comes with no warranties of any kind. I shall in no event be liable for anything that happens to anyone/anything when using this software. These notices must be retained in any copies of any part of this documentation and/or software.

#### T-Kernel 2.0

This product uses the source code of T-Kernel 2.0 under T-License 2.0 granted by T-Engine Forum (www.tron.org)

BSD-3-Clause Copyright (c) 2000-2001, Aaron D. Gifford All rights reserved. You may obtain a copy of the license at https://opensource.org/licenses/BSD-3-Clause

THE SOFTWARE IS PROVIDED "AS IS", WITHOUT WARRANTY OF ANY KIND, EXPRESS OR IMPLIED, INCLUDING BUT NOT LIMITED TO THE WARRANTIES OF MERCHANTABILITY, FITNESS FOR A PARTICULAR PURPOSE AND NONINFRINGEMENT. IN NO EVENT SHALL THE AUTHORS OR COPYRIGHT HOLDERS BE LIABLE FOR ANY CLAIM, DAMAGES OR OTHER LIABILITY, WHETHER IN AN ACTION OF CONTRACT, TORT OR OTHERWISE, ARISING FROM, OUT OF OR IN CONNECTION WITH THE SOFTWARE OR THE USE OR OTHER DEALINGS IN THE SOFTWARE.

LFS Subsystem

Copyright The Regents of the University of California. All rights reserved.

You may obtain a copy of the license at https://directory.fsf.org/wiki/License:BSD-4-Clause

THE SOFTWARE IS PROVIDED "AS IS", WITHOUT WARRANTY OF ANY KIND, EXPRESS OR IMPLIED, INCLUDING BUT NOT LIMITED TO THE WARRANTIES OF MERCHANTABILITY, FITNESS FOR A PARTICULAR PURPOSE AND NONINFRINGEMENT. IN NO EVENT SHALL THE AUTHORS OR COPYRIGHT HOLDERS BE LIABLE FOR ANY CLAIM, DAMAGES OR OTHER LIABILITY, WHETHER IN AN ACTION OF CONTRACT, TORT OR OTHERWISE, ARISING FROM, OUT OF OR IN CONNECTION WITH THE SOFTWARE OR THE USE OR OTHER DEALINGS IN THE **SOFTWARE** 

Accordo2 Player Apache License Licensed under the Apache License, Version 2.0, January 2004(the "License"); You may obtain a copy of the license at http://www.apache.org/licenses/LICENSE-2.0

THE SOFTWARE IS PROVIDED "AS IS", WITHOUT WARRANTY OF ANY KIND, EXPRESS OR IMPLIED, INCLUDING BUT NOT LIMITED TO THE WARRANTIES OF MERCHANTABILITY, FITNESS FOR A PARTICULAR PURPOSE AND NONINFRINGEMENT. IN NO EVENT SHALL THE AUTHORS OR COPYRIGHT HOLDERS BE LIABLE FOR ANY CLAIM, DAMAGES OR OTHER LIABILITY, WHETHER IN AN ACTION OF CONTRACT, TORT OR OTHERWISE, ARISING FROM, OUT OF OR IN CONNECTION WITH THE SOFTWARE OR THE USE OR OTHER DEALINGS IN THE SOFTWARE.

# **Installation/Connection**

This section is for the professional installer.

For safety's sake, leave wiring and mounting to professionals. Consult the car audio dealer.

# **WARNING**

- The unit can only be used with a 12 V DC power supply, negative ground.
- Disconnect the battery's negative terminal before wiring and mounting.
- Do not connect Battery wire (yellow) and Ignition wire (red) to the car chassis or Ground wire (black) to prevent a short circuit.
- To prevent short circuit:
	- Insulate unconnected wires with vinyl tape.
	- Be sure to ground this unit to the car's chassis again after installation.
	- Secure the wires with cable clamps and wrap vinyl tape around the wires that comes into contact with metal parts to protect the wires.

# **CAUTION**

- Install this unit in the console of your vehicle. Do not touch the metal parts of this unit during and shortly after use of the unit. Metal parts such as the heat sink and enclosure become hot.
- Do not connect the  $\ominus$  wires of speakers to the car chassis or Ground wire (black), or connect them in parallel.
- Mount the unit at an angle of less than 30º.
- If your vehicle wiring harness does not have the ignition terminal, connect Ignition wire (red) to the terminal on the vehicle's fuse box which provides 12 V DC power supply and is turned on and off by the ignition key.
- Keep all cables away from heat dissipate metal parts.
- After the unit is installed, check whether the brake lamps, blinkers, wipers, etc. on the car are working properly.
- If the fuse blows, first make sure the wires are not touching car's chassis, then replace the old fuse with one that has the same rating.

# **Basic procedure**

- **1** Remove the key from the ignition switch, then disconnect the  $\ominus$ terminal of the car battery.
- **2** Connect the wires properly. See "Wiring connection" on page 3.
- **3** Install the unit to your car. See the following "Installing the unit (in-dash mounting)".
- **4** Connect the  $\ominus$  terminal of the car battery.
- **5** Press **OSRC** to turn on the power.
- **6** Reset the unit. See "How to reset" on page 4.

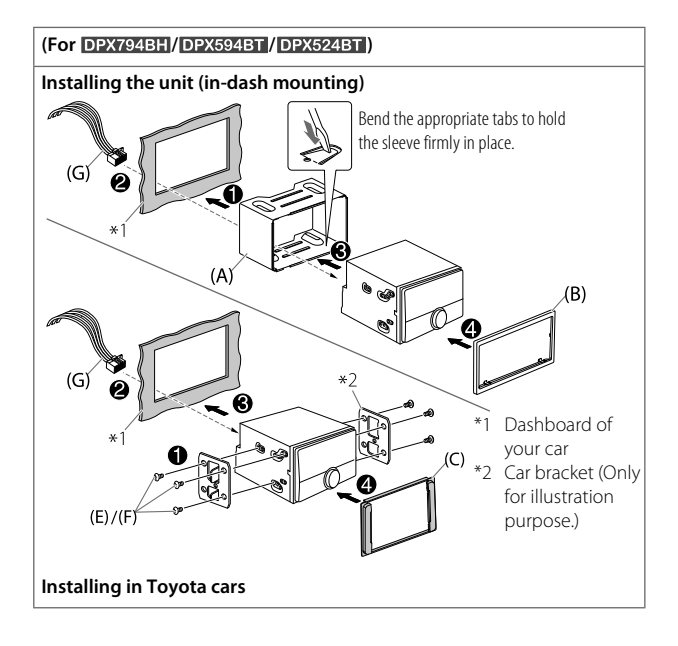

### **Installing the unit (without mounting sleeve)**

- **1** For DPX794BH / DPX594BT / DPX524BT: Remove the mounting sleeve and trim plate from the unit.
- **2** Align the holes in the unit (on both sides) with the vehicle mounting bracket and secure the unit with screws (supplied).

### (For DPX794BH / DPX594BT)

## DPX560BT DPX524BT DPX504BT

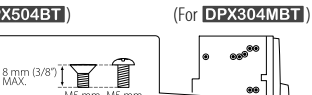

 Use only the specified screws. Using wrong screws might damage the unit.

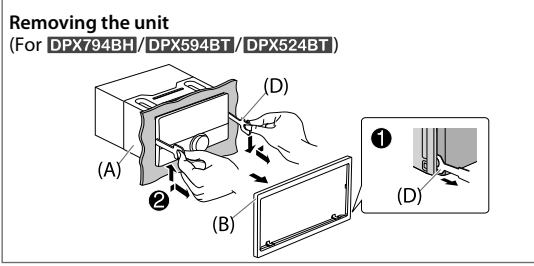

# **Part list**

### (Parts supplied for **DPX794BH**/ DPX594BT / DPX524BT)

- (A) Mounting sleeve (×1)
- (B) Trim plate  $(x1)$
- (C) Trim plate (only for Toyota car)  $(x1)$
- (D) Extraction key (×2)

(Parts supplied for all models)

- (E) Round head screw (×6)  $(M5 \times 8 \text{ mm})$
- (F) Flat head screw (×6)  $(M5 \times 8 \text{ mm})$
- $(G)$  Wiring harness  $(x1)$

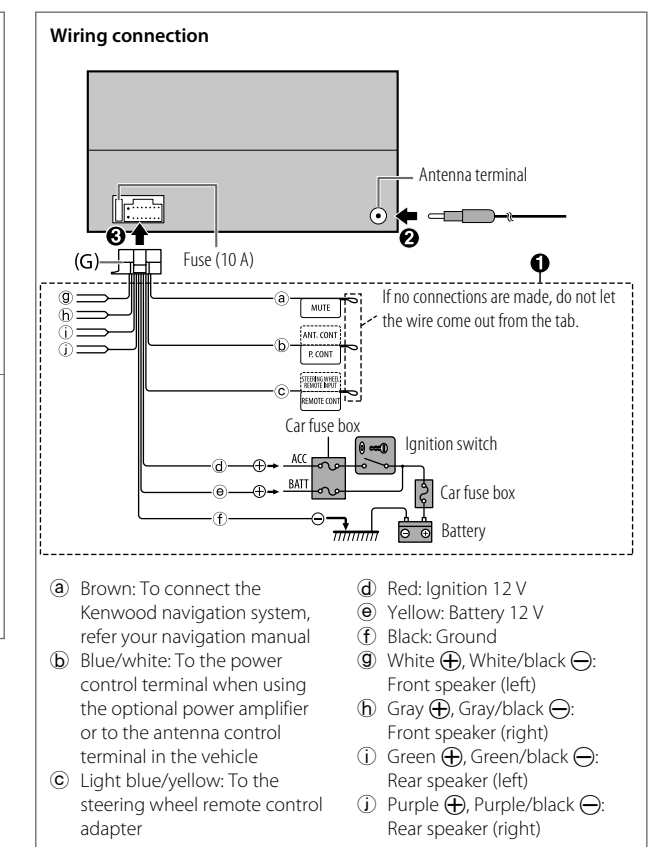

# **Before Use**

# **Basics**

## **IMPORTANT**

- To ensure proper use, please read through this Guide before using this product. It is especially important that you read and observe Warnings and Cautions in this Guide.
- Please keep the Guide in a safe and accessible place for future reference.

## **WARNING**

Do not operate any function that takes your attention away from safe driving.

# **CAUTION**

### Volume setting:

- Adjust the volume so that you can hear sounds outside the car to prevent accidents.
- Lower the volume before playing digital sources to avoid damaging the speakers by the sudden increase of the output level.

### General:

- Avoid using the external device if it might hinder safe driving.
- Make sure all important data has been backed up. We shall bear no responsibility for any loss of recorded data.
- Never put or leave any metallic objects (such as coins or metal) tools) inside the unit to prevent a short circuit.
- (Except for **DPX304MBT**): If a disc error occurs due to condensation on the laser lens, eject the disc and wait for the moisture to evaporate.
- Depending on the types of cars, the antenna will automatically extend when you turn on the unit with the antenna control wire connected. Turn off the unit or change the source to STANDBY when parking at a low ceiling area.

## **Faceplate**

### DPX304MBT

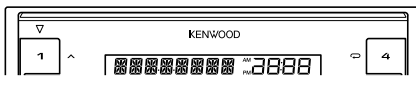

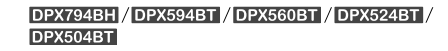

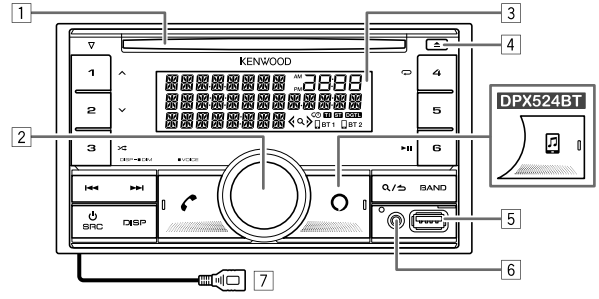

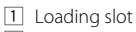

- 2 Volume knob
- 3 Display window\*
- 4 Eject button
- 5 USB input terminal
- 6 Auxiliary input jack
- **7** DPX794BH: USB cable from the rear of the unit (USB input terminal).
- \* Only for illustration purpose.

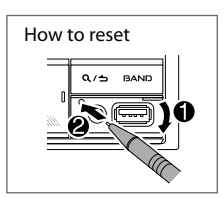

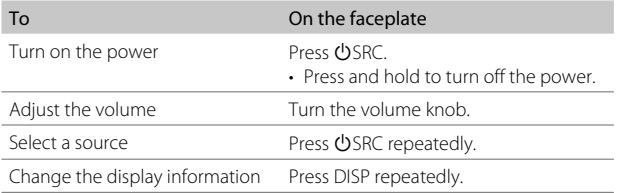

# **Getting Started**

## **1 Select the display language and cancel the demonstration**

When you turn on the power for the first time (or [FACTORY RESET] is set to [YES]), the display shows: "SEL LANGUAGE" → "PRESS" → "VOLUME KNOB"

**1** Turn the volume knob to select [ENG] (English) / [SPA] (Spanish) / [FRE] (French), then press the knob. [ENG] is selected for the initial setup. Then, the display shows: "CANCEL DEMO" → "PRESS" → "VOLUME KNOB".

**2** Press the volume knob again. [YES] is selected for the initial setup.

**3** Press the volume knob again. "DEMO OFF" appears.

# **2 Set the clock and date**

- **1** Press the volume knob to enter [FUNCTION].
- **2** Turn the volume knob to select [CLOCK], then press the knob.

### To adjust the clock

- **3** Turn the volume knob to select [CLOCK ADJUST], then press the knob.
- **4** Turn the volume knob to make the settings, then press the knob. Set the time in the order of "Hour"  $\rightarrow$  "Minute".
- **5** Turn the volume knob to select [CLOCK FORMAT], then press the knob.
- **6** Turn the volume knob to select [12H] or [24H], then press the knob.

### To set the date

- **7** Turn the volume knob to select [DATE FORMAT], then press the knob.
- **8** Turn the volume knob to select [DD/MM/YY] or [MM/DD/YY], then press the knob.
- **9** Turn the volume knob to select [DATE SET], then press the knob.
- **10** Turn the volume knob to make the settings, then press the knob. Set the date in the order of "Day"  $\rightarrow$  "Month"  $\rightarrow$  "Year" or "Month"  $\rightarrow$  "Day"  $*$ "Year"

### **11** Press and hold  $\mathbf{Q}$  /  $\rightarrow$  to exit.

To return to the previous setting item, press  $Q/\triangle$ .

# **3 Set the other optional settings**

You can only set the following items while the unit is in STANDBY source.

- **1** Press (<sup>1</sup>) SRC repeatedly to enter STANDBY.
- **2** Press the volume knob to enter [FUNCTION].
- **3** Turn the volume knob to select an item (page 6), then press the knob
- **4** Repeat step 3 until the desired item is selected or activated.
- **5** Press and hold  $\Omega$  /  $\rightarrow$  to exit.

To return to the previous setting item, press  $Q/\blacktriangle$ .

## Default: [XX]

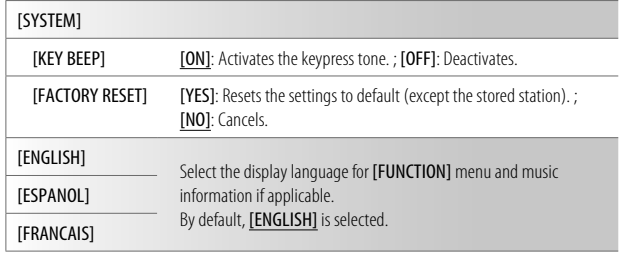

# **HD Radio™ Tuner/Radio**

For **DPX794BH**, you can tune in to both conventional and HD Radio broadcasts.

### **Search for a station or channel**

- **1** Press **OSRC** repeatedly to select HD RADIO/RADIO.
- **2** Press BAND repeatedly to select FM1/FM2/FM3/AM.
- **3** Press  $\left| \right|$  **S**  $\left| \right|$  to search for a station or channel.

## **Settings in memory**

You can store up to 18 stations for FM, 6 stations for AM and 18 channels for HD Radio.

#### Store a station or channel

While listening to a station/channel.... Press and hold one of the number buttons (1 to 6).

Select a stored station or channel

Press one of the number buttons (1 to 6).

# **CD/USB/iPod**

## **Start playback**

The source changes automatically and playback starts when you load a disc or attach a device (USB device/ iPod/iPhone) to the USB input terminal.

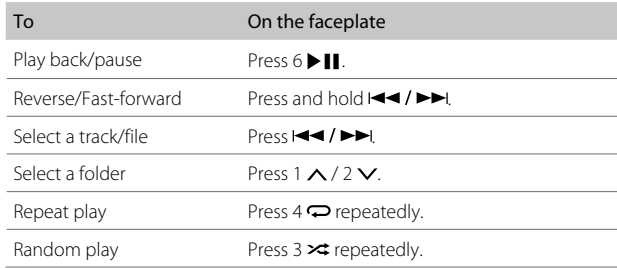

# **Functions Settings**

- **1** Press the volume knob to enter [FUNCTION].
- **2** Turn the volume knob to select an item, then press the knob.
- **3** Repeat step 2 until the desired item is selected or activated.
- **4** Press and hold  $Q / \triangle$  to exit.

To return to the previous setting item, press  $Q/\Delta$ .

- Refer to the INSTRUCTION MANUAL on the following website for the detailed explanation of each item: <www.kenwood.com/cs/ce/>
- The availability of each item vary depending on the model.

### [FUNCTION] menu items

[AUDIO CONTROL] : Sets your preferred audio settings.

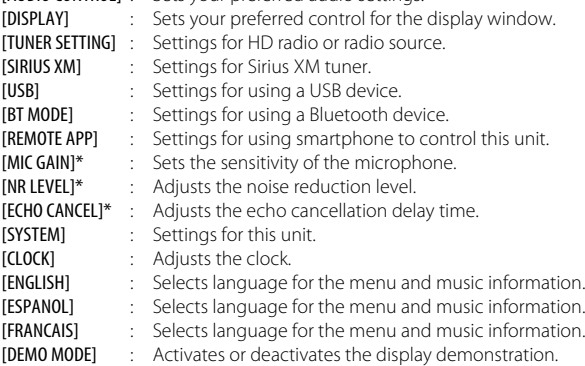

\* Applicable only while talking on the phone.

## **Examples of some well-used settings**

# **Subwoofer Level Setting**

- **1** Press the volume knob to enter [FUNCTION].
	- **FUNETTON**
- **2** Turn the volume knob to select [AUDIO CONTROL], then press the knob.

**AUDIO CONTROL** 

**3** Turn the volume knob to select [SUBWOOFER SET], then press the knob.

SUBWOOFER SET -

**4** Turn the volume knob to select [SW SET ON], then press the knob.

SW SET ON

**5** Turn the volume knob to select [SUB-W LEVEL], then press the knob.

$$
\bigcirc
$$
 SUB-II LEVEL  $\rightarrow$ 

**6** Turn the volume knob to adjust the subwoofer level, then press the knob.

$$
\bigcirc \quad \text{Sw LEVEL} \quad + 7 \quad \Rightarrow \quad \bigcirc
$$

**7** Press and hold  $\Omega$  /  $\rightarrow$  to exit.

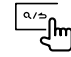

## **Illumination Color Setting**

You can set your preferred illumination color for each zone.

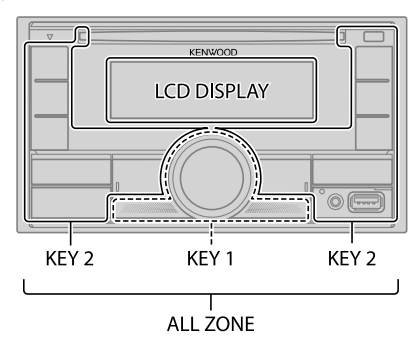

**1** Press the volume knob to enter [FUNCTION].

FUNCTION

- 
- **2** Turn the volume knob to select [DISPLAY], then press the knob.

**JISPLAY** 

**3** Turn the volume knob to select [COLOR SELECT], then press the knob.

O COLOR SELECT

**4** Turn the volume knob to select a zone ([ALL ZONE], [LCD DISPLAY], [KEY 1], [KEY 2]), then press the knob.

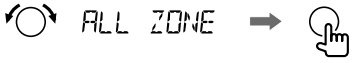

**5** Turn the volume knob to select a color for the selected zone, then press the knob.

$$
\bigcirc \rightarrow \mathbb{G}
$$

[INITIAL COLOR]/[VARIABLE SCAN]/[CUSTOM R/G/B]/ [RED1]/[RED2]/[RED3]/[PURPLE1]/[PURPLE2]/[PURPLE3]/ m. [PURPLE4]/[BLUE1]/[BLUE2]/[BLUE3]/[SKYBLUE1]/ [SKYBLUE2]/[LIGHTBLUE]/[AQUA1]/[AQUA2]/[GREEN1]/ [GREEN2]/[GREEN3]/[YELLOWGREEN1]/[YELLOWGREEN2]/ [YELLOW]/[ORANGE1]/[ORANGE2]/[ORANGERED]

- **6** Repeat step 4 and step 5 to set color for other zones.
- **7** Press and hold  $\mathbf{Q}/\mathbf{D}$  to exit.

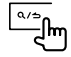

# **Other Information**

For playback operations of **AUX**, **Spotify**, **Pandora®**, **SiriusXM® Radio**, **AMAZON ALEXA** sources, refer to the INSTRUCTION MANUAL on the following website: <www.kenwood.com/cs/ce/>

• The availability of each source vary depending on the model.

### **Note for specifications**

Bluetooth Frequency Range: 2.402 GHz — 2.480 GHz Bluetooth RF Output Power (E.I.R.P.): +4 dBm (MAX), Power Class 2 Speaker Impedance:  $40 - 80$ Operating Voltage: 12 V DC car battery

# **Bluetooth®**

- Depending on the Bluetooth version, operating system and the firmware version of your mobile phone, Bluetooth features may not work with this unit.
- Be sure to turn on the Bluetooth function of the device to make the following operations.
- Signal conditions vary depending on the surroundings.

# **Connect the microphone**

Connect the supplied microphone to the microphone input terminal/jack on the rear panel.

Adjust the microphone angle

Secure using cord clamps (not supplied) if necessary.

## **Pair and connect a Bluetooth device for the first time**

- **1** Press  $\bigcirc$  SRC to turn on the unit.
- **2** Search and select the name of your receiver ("DPX794BH"/ "DPX594BT"/"DPX560BT"/"DPX524BT"/"DPX504BT"/"DPX304MBT") on the Bluetooth device.

"PAIRING" > "PASS XXXXXX" > "Device name" > "PRESS" > "VOLUME KNOB" appears on the display.

- For some Bluetooth devices, you may need to enter the Personal Identification Number (PIN) code immediately after searching.
- **3** Press the volume knob to start pairing.

"PAIRING OK" appears when pairing is completed.

Once pairing is completed, Bluetooth connection is established automatically.

- " $\Box$  BT1" and/or " $\Box$  BT2" indicator on the display window lights up.
- The strength of the battery and signal of the connected device are shown on the supplementary display.

# **Answer a call**

### Press  $\bullet$  or the volume knob or one of the number buttons (1 to 6).

- To adjust the phone volume [00] to [35], turn the volume knob.
- To end a call, press  $\mathbf{Q}/\mathbf{S}$ .

## **Audio player via Bluetooth**

- **1** Press  $\circlearrowleft$  SRC repeatedly to select BT AUDIO.
	- $\cdot$  **DPX524BT**: Pressing  $\blacksquare$  enters BT AUDIO directly.
- **2** Operate the audio player via Bluetooth to start playback.

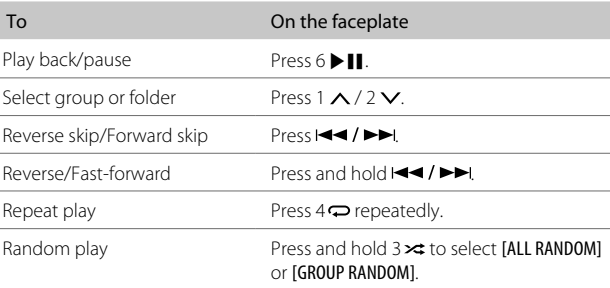

# **Installation/Connexion**

Cette section est réservée aux installateurs professionnels. Pour des raison de sécurité, laissez le travail de câblage et de montage des professionnels. Consultez votre revendeur autoradio.

## **A MISE EN GARDE**

- L'appareil peut uniquement être utilisé avec une alimentation de 12 V CC, à masse négative.
- Déconnectez la borne négative de la batterie avant le câblage et le montage.
- Ne connectez pas le fil de batterie (jaune) et le fil d'allumage (rouge) au châssis de la voiture ou au fil de masse (noir) pour éviter les courts-circuits.
- Pour éviter les courts-circuits:
	- Isolez les fils non connectés avec du ruban adhésif.
	- Assurez-vous de raccorder de nouveau la mise à la masse de cet appareil au châssis de la voiture après l'installation.
	- Fixez les câbles avec des serre-câbles et enrouler un ruban de vinyle autour des câbles qui entrent en contact avec des pièces métalliques pour protéger les câbles.

## **AVERTISSEMENT**

- Installez cet appareil dans la console de votre véhicule. Ne touchez pas les parties métalliques de cet appareil pendant ou juste après son utilisation. Les parties métalliques, comme le dissipateur de chaleur et le boîtier, deviennent chaudes.
- Ne connectez pas les fils  $\ominus$  des l'enceintes au châssis de la voiture, au fil de masse (noir) ou en parallèle.
- Montez l'appareil avec un angle de moins de 30º.
- Si le faisceau de fils de votre véhicule ne possède pas de borne d'allumage, connectez le fil d'allumage (rouge) à la borne du boîtier de fusible de votre véhicule qui offre une alimentation de 12 V CC et qui se met en et hors service avec la clé de contact.
- Gardez tous les câbles à l'écart des dissipateurs thermiques.
- Après avoir installé l'appareil, vérifiez si les lampes de frein, les indicateurs, les clignotants, etc. de la voiture fonctionnent correctement.
- Si un fusible saute, assurez-vous d'abord que les câbles ne touches pas le châssis de la voiture puis remplacez le vieux fusible par un nouveau de même valeur.

## **Procédure de base**

- **1** Retirez la clé de contact, puis déconnectez la borne  $\ominus$  de la batterie de la voiture.
- **2** Connectez les fils correctement. Voir "Connexions" à la page 3.
- **3** Installez l'appareil dans votre voiture. Reportez-vous à "Installation de l'appareil (montage encastré)" ci-après.
- **4** Connectez la borne  $\ominus$  de la batterie de la voiture.<br>**5** Appuyez sur (<sup>t</sup>) SRC pour mettre l'appareil sous ter
- Appuyez sur  $\bigcirc$  SRC pour mettre l'appareil sous tension.
- **6** Réinitialisez l'appareil. Voir "Comment réinitialiser" à la page 4.

### $(Pour DPX794BH/DPX594BT/DPX524BT)$

#### **Installation de l'appareil (montage encastré)**

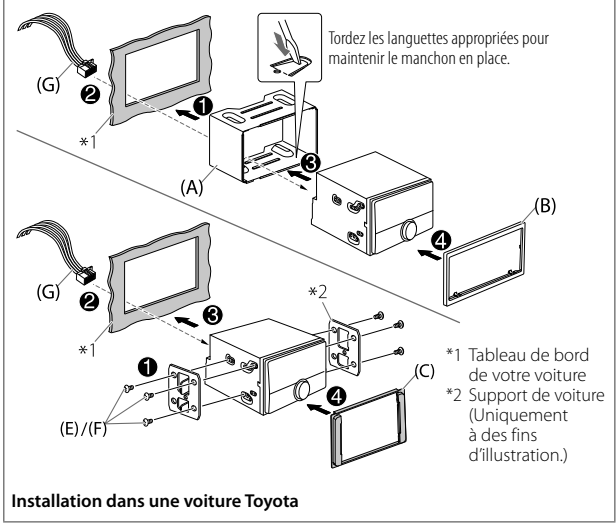

### **Installation de l'appareil (sans le manchon de montage)**

- **1** Pour DPX794BH / DPX594BT / DPX524BT : Retirez le manchon de montage et la plaque de garniture de l'appareil.
- **2** Alignez les entailles de l'appareil (des deux côtés) avec le support de montage du véhicule et fixez l'appareil avec les vis (fourni).

### (Pour DPX794BH / DPX594BT /

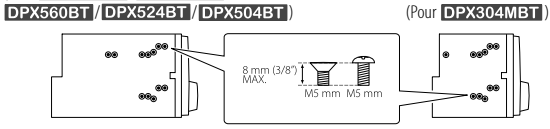

 N'utiliser que les vis spécifiés. L'utilisation de vis incorrects peut endommager l'appareil.

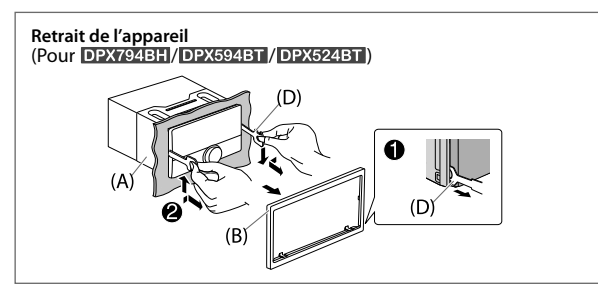

# **Liste de pièces**

#### (Pièces fournies pour DPX794BH/ DPX594BT / DPX524BT)

- (A) Manchon de montage (×1)
- (B) Plaque de garniture (×1)
- (C) Plaque d'assemblage (uniquement pour les voitures Toyota) (×1)
- (D) Clé d'extraction (×2)

(Pièces fournies pour tous les modèles)

- (E) Vis à tête ronde (×6)  $(M5 \times 8 \text{ mm})$
- (F) Vis à tête plate (×6)  $(M5 \times 8 \text{ mm})$
- $(G)$  Faisceau de fils  $(x1)$

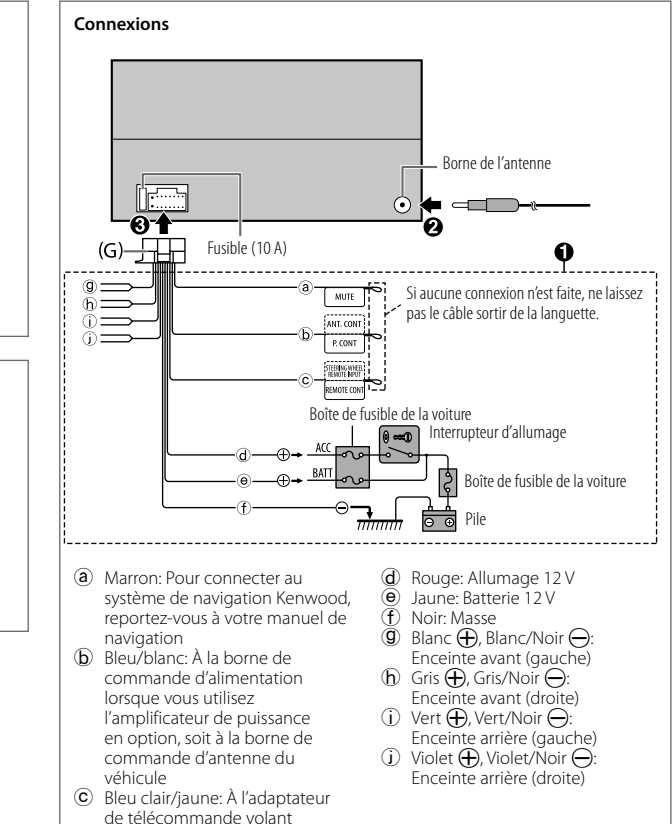

# **Avant l'utilisation**

# **Fonctionnement de base**

## **IMPORTANTES**

- Pour utiliser correctement l'appareil, veuillez lire ce Guide complément avant de l'utiliser. Il est particulièrement important que vous lisiez et acceptiez les avertissements et les précautions de ce Guide.
- Veuillez garder ce Guide dans un endroit sûr et accessible pour une utilisation future.

## **A MISE EN GARDE**

N'utilisez aucune fonction qui risque de vous distraire de la conduite sure de votre véhicule.

## **AVERTISSEMENT**

#### Réglage du volume:

- Ajustez le volume de façon à pouvoir entendre les sons extérieurs à la voiture afin d'éviter tout risque d'accident.
- Réduisez le volume avant de reproduire des sources numériques afin d'éviter d'endommager les enceintes par la soudaine augmentation du niveau de sortie.

#### Généralités:

- Éviter d'utiliser le périphérique extérieur s'il peut gêner une conduite en toute sécurité.
- Assurez-vous que toutes les données importantes ont été sauvegardées. Nous ne pouvons pas être tenu responsable pour toute perte des données enregistrées.
- Veuillez faire en sorte de ne jamais mettre ou laisser d'objets métalliques (tels que des pièces ou des outils) dans l'appareil, afin d'éviter tout risque de court-circuit.
- (Sauf pour **DPX304MBT**): Si une erreur de disque se produit à cause de la condensation sur l'objectif laser, éjectez le disque et attendez que l'humidité s'évapore.
- En fonction du type de voiture, l'antenne s'étendra automatiquement quand vous mettrez l'appareil sous tension si le câble de commande d'antenne est connecté. Mettez l'appareil hors tension ou changez la source sur STANDBY quand vous vous garez dans un parking avec un plafond bas.

## **Façade**

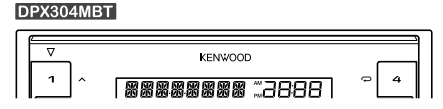

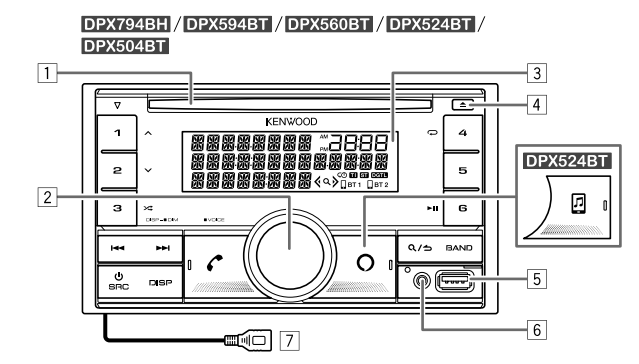

- 1 Fente d'insertion
- 2 Bouton de volume
- 3 Fenêtre d'affichage\*
- 4 Touche d'éjection
- 5 Prise d'entrée USB
- 6 Prise d'entrée auxiliaire
- **7 DPX794BH**: Câble USB à partir de l'arrière de l'appareil (prise d'entrée USB).
- \* Uniquement à des fins d'illustration.

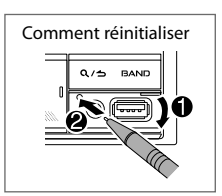

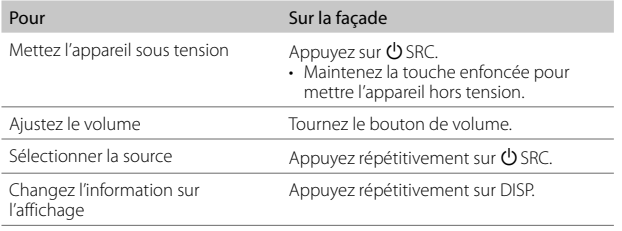

# **Prise en main**

## **1 Sélectionne la langue d'affichage et annule la démonstration**

Quand vous mettez l'appareil sous tension pour la première fois (ou que [FACTORY RESET] est réglé sur [YES]), l'affichage montre: "SEL LANGUAGE" "PRESS" "VOLUME KNOB"

- **1** Tournez le bouton de volume pour sélectionner [ENG] (anglais) / [SPA] (espagnol) / [FRE] (français), puis appuyez sur le bouton. [ENG] est choisi pour le réglage initial. Puis, l'affichage montre: "CANCEL DEMO" → "PRESS" → "VOLUME KNOB".
- **2** Appuyez de nouveau sur le bouton de volume. [YES] est choisi pour le réglage initial.
- **3** Appuyez de nouveau sur le bouton de volume. "DEMO OFF" apparaît.

# **2 Réglez l'horloge et la date**

- **1** Appuyez sur le bouton de volume pour entrer [FUNCTION].
- **2** Tournez le bouton de volume pour choisir [CLOCK], puis appuyez sur le bouton.

### Pour ajuster l'horloge

- **3** Tournez le bouton de volume pour choisir [CLOCK ADJUST], puis appuyez sur le bouton.
- **4** Tournez le bouton de volume pour faire les réglages, puis appuyez sur le bouton.

Réglez l'heure dans l'ordre "Heures" "Minutes".

- **5** Tournez le bouton de volume pour choisir **[CLOCK FORMAT]**, puis appuyez sur le bouton.
- **6** Tournez le bouton de volume pour choisir [12H] ou [24H], puis appuyez sur le bouton.

### Pour régler la date

- **7** Tournez le bouton de volume pour choisir [DATE FORMAT], puis appuyez sur le bouton.
- **8** Tournez le bouton de volume pour choisir [DD/MM/YY] ou [MM/DD/YY], puis appuyez sur le bouton.
- **9** Tournez le bouton de volume pour choisir [DATE SET], puis appuyez sur le bouton.
- **10** Tournez le bouton de volume pour faire les réglages, puis appuyez sur le bouton.

Réglez la date dans l'ordre "Jour" → "Mois" → "Année" ou "Mois" → "Jour" → "Année".

### **11** Maintenez enfoncée **Q** / **่**⊃ pour quitter.

Pour retourner à l'option de réglage précédente, appuyez sur  $\mathbf{Q}/\mathbf{Z}$ .

# **3 Réglage des autres réglages optionnels**

Vous pouvez régler uniquement les éléments suivants quand l'appareil est sur la source STANDBY.

- **1** Appuyez répétitivement sur  $\bigcirc$  SRC pour entrer en veille STANDBY.
- **2** Appuyez sur le bouton de volume pour entrer [FUNCTION].
- **3** Tournez le bouton de volume pour choisir un élément (page 6), puis appuyez sur le bouton.
- **4** Répétez l'étape 3 jusqu'à ce que l'élément souhaité soit sélectionné ou activé.
- **5** Maintenez enfoncée Q / pour quitter.

Pour retourner à l'option de réglage précédente, appuyez sur  $Q/\Delta$ .

## Défaut: [XX]

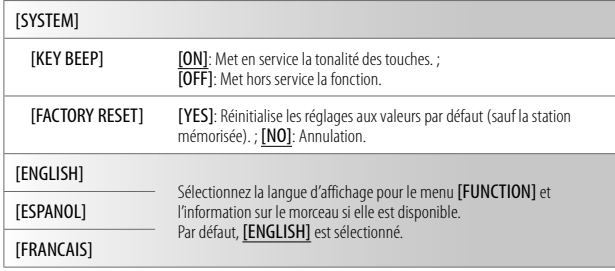

# **Tuner HD Radio™/Radio**

Pour **DPX794BH**, vous pouvez accorder à la fois les émissions conventionnelles et HD Radio.

## **Recherche d'une station ou d'un canal**

- **1** Appuyez répétitivement sur (<sup>I</sup>)SRC pour sélectionner HD RADIO/RADIO.
- **2** Appuyez répétitivement sur BAND pour sélectionner FM1/FM2/FM3/AM.
- **3** Appuyez sur  $\left|\frac{4}{\sqrt{2}}\right|$  pour rechercher une station ou un canal.

## **Réglages en mémoire**

Vous pouvez mémoriser un maximum de 18 stations pour FM, 6 stations pour AM et de 18 canaux pour HD Radio.

#### Mémorisation d'une station ou un canal

Lors de l'écoute d'une station/canal... Maintenez enfoncée une des touches numériques (1 à 6).

#### Sélection d'une station ou d'un canal mémorisé

Appuyez sur l'une des touches numériques (1 à 6).

# **CD/USB/iPod Démarrez la lecture**

La source change automatiquement et la lecture démarre quand vous insérez un disque ou connectez un périphérique (périphérique USB/ iPod/iPhone) à la prise d'entrée USB.

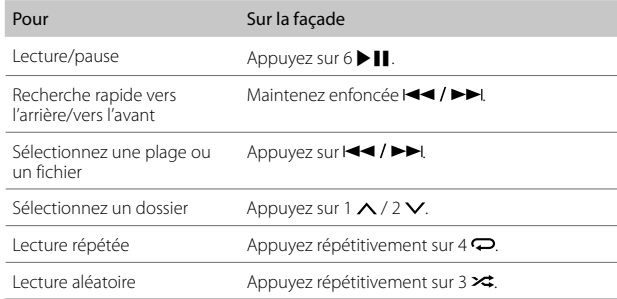

# **Réglages des fonctions**

- **1** Appuyez sur le bouton de volume pour entrer [FUNCTION].
- **2** Tournez le bouton de volume pour choisir un élément, puis appuyez sur le bouton.
- **3** Répétez l'étape 2 jusqu'à ce que l'élément souhaité soit sélectionné ou activé.
- **4** Maintenez enfoncée **Q** / **⇒** pour quitter.

Pour retourner à l'option de réglage précédente, appuyez sur  $Q/\Delta$ .

- Reportez-vous au MODE D'EMPLOI sur les sites web suivant pour une explication détaillée de chaque élément: <www.kenwood.com/cs/ce/>
- La disponibilité de chaque élément varient en fonction du modèle.

### Articles du menu [FUNCTION]

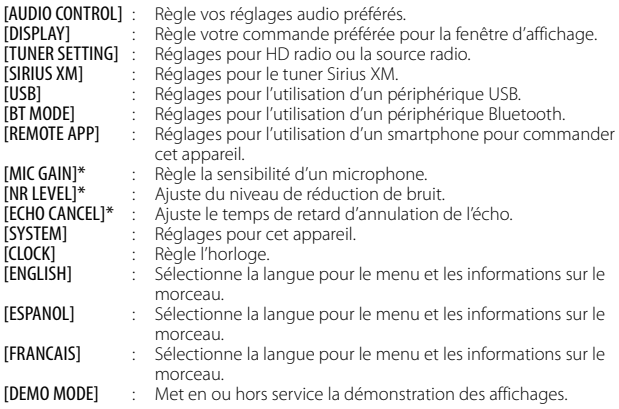

\* Utilisable uniquement pendant que vous parlez au téléphone.

# **Exemples de certains réglages utilisés fréquemment**

# **Réglage du niveau de caisson de grave**

- **1** Appuyez sur le bouton de volume pour entrer [FUNCTION]. FUNCTION ัๅ}
- **2** Tournez le bouton de volume pour choisir [AUDIO CONTROL], puis appuyez sur le bouton.

$$
\bigcirc
$$
 **FullIO**  $\longrightarrow$   $\mathbb{G}_{\mathbb{M}}$ 

**3** Tournez le bouton de volume pour choisir [SUBWOOFER SET], puis appuyez sur le bouton.

SUBWOOFER SET →

**4** Tournez le bouton de volume pour choisir [SW SET ON], puis appuyez sur le bouton.

$$
\bigcirc \colon \text{SUSET} \text{ CN} \rightarrow \text{Ch}
$$

**5** Tournez le bouton de volume pour choisir [SUB-W LEVEL], puis appuyez sur le bouton.

$$
\bigcirc
$$
 50B-m TEKET  $\rightarrow$   $\mathcal{G}$ 

**6** Tournez le bouton de volume pour ajuster le niveau de caisson de grave, puis appuyez sur le bouton.

$$
\bigcirc \quad \text{Sw left} \quad \text{# } \rightarrow \text{ } \bigcirc
$$

**7** Maintenez enfoncée  $Q / \triangle$  pour quitter.

## **Réglage de la couleur d'éclairage**

KENWOOD **LCD DISPLAY**  $\sqrt{2}$ KEY<sub>2</sub> KFY<sub>1</sub> KEY<sub>2</sub> **ALL ZONE** 

Vous pouvez régler votre couleur d'éclairage préférée pour chaque zone.

- **1** Appuyez sur le bouton de volume pour entrer [FUNCTION].
	- **FINETTON**
- **2** Tournez le bouton de volume pour choisir [DISPLAY], puis appuyez sur le bouton.

**JISPLAY** 

**3** Tournez le bouton de volume pour choisir [COLOR SELECT], puis appuyez sur le bouton.

$$
\bigcirc^{\bullet} \text{ LULOR SELECT} \ \to \ \bigcirc
$$

**4** Tournez le bouton de volume pour sélectionner une zone ([ALL ZONE], [LCD DISPLAY], [KEY 1], [KEY 2]), puis appuyez sur le bouton.

$$
\bigcirc_{\text{ML ZINE}} \rightarrow \mathbb{G}
$$

- **5** Tournez le bouton de volume pour sélectionner une couleur pour la zone sélectionnée, puis appuyez sur le bouton.
	- [INITIAL COLOR]/[VARIABLE SCAN]/[CUSTOM R/G/B]/ [RED1]/[RED2]/[RED3]/[PURPLE1]/[PURPLE2]/[PURPLE3]/ [PURPLE4]/[BLUE1]/[BLUE2]/[BLUE3]/[SKYBLUE1]/ [SKYBLUE2]/[LIGHTBLUE]/[AQUA1]/[AQUA2]/[GREEN1]/ [GREEN2]/[GREEN3]/[YELLOWGREEN1]/[YELLOWGREEN2]/ [YELLOW]/[ORANGE1]/[ORANGE2]/[ORANGERED]
- **6** Répétez l'étape 4 et l'étape 5 pour régler la couleur pour les autres zones.
- **7** Maintenez enfoncée **Q** / **←** pour quitter.

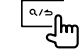

# **Autres informations**

## Pour les opérations de lecture des sources **AUX**, **Spotify**, **Pandora®**,

**SiriusXM® Radio**, **AMAZON ALEXA**, reportez-vous au MODE D'EMPLOI

sur le site web suivant: <www.kenwood.com/cs/ce/>

• La disponibilité de chaque source varie en fonction du modèle.

### **Remarque pour les spécifications**

Plage de fréquences Bluetooth: 2,402 GHz — 2,480 GHz Puissance de sortie RF Bluetooth (E.I.R.P.): +4 dBm (MAX), Classe d'alimentation 2 Impédance d'enceinte:  $40 - 80$ Tension de fonctionnement: Batterie de voiture 12 V CC

# **Bluetooth®**

- En fonction de la version Bluetooth, du système d'exploitation et de la version du micrologiciel de votre téléphone portable, la fonction Bluetooth peut ne pas fonctionner avec cet appareil.
- Assurez-vous d'activer la fonction Bluetooth du périphérique pour réaliser les opérations suivantes.
- La condition du signal varie en fonction de l'environnement.

## **Connectez le microphone**

Branchez le microphone fourni sur la prise d'entrée du microphone sur le panneau arrière.

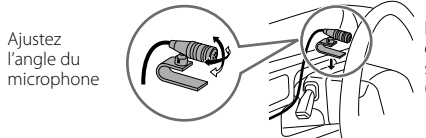

Fixez si nécessaire en utilisant des serre-câbles (non fourni).

## **Faites le pairage et connectez un périphérique Bluetooth pour la première fois**

- **1** Appuyez sur  $\bigcirc$  SRC pour mettre l'appareil sous tension.
- **2** Recherchez et sélectionnez le nom de votre récepteur ("DPX794BH"/ "DPX594BT"/"DPX560BT"/"DPX524BT"/"DPX504BT"/"DPX304MBT") sur le périphérique Bluetooth.

 $i^{\prime}$ PAIRING"  $\rightarrow$  "PASS XXXXXX" $\rightarrow$  "Nom du périphérique"  $\rightarrow$  "PRESS"  $\rightarrow$ "VOLUME KNOB" apparaît sur l'affichage.

- Pour certains périphériques Bluetooth, il se peut que vous ayez besoin d'entrer le code PIN (numéro d'identification personnel) immédiatement après la recherche.
- **3** Appuyez sur le bouton de volume pour démarrer le pairage. "PAIRING OK" apparait quand le pairage est terminé.

Une fois le pairage terminé la connexion Bluetooth est établie automatiquement.

- "Detaille for the common surface that the contract of the contract of the distribution of the state of the state of the state of the state of the state of the state of the state of the state of the state of the state of
- La puissance de la batterie et du signal du périphérique connecté sont montrés sur l'affichage supplémentaire.

# **Répondre à un appel**

Appuyez sur  $\bullet$ , sur le bouton de volume ou sur l'une des touches numériques (1 à 6).

- Pour ajuster le volume du téléphone entre [00] et [35], tournez le bouton de volume.
- Pour terminer l'appel, appuyez sur  $Q/\Delta$ .

# **Lecteur audio via Bluetooth**

- **1** Appuyez répétitivement sur  $\bigcirc$  SRC pour sélectionner BT AUDIO.
	- DPX524BT : Appuyer sur p permet d'accéder directement à BT AUDIO.
- **2** Commandez le lecteur audio via Bluetooth pour démarrer la lecture.

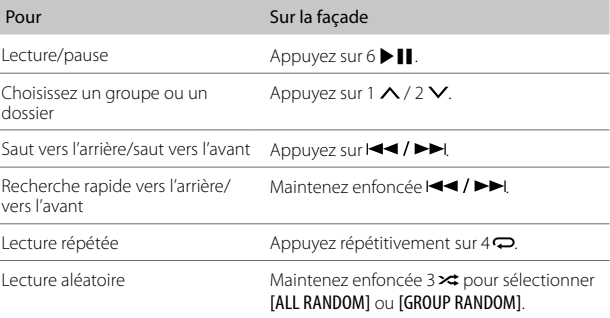

# **Instalación/Conexión**

Esta sección es para los instaladores profesionales.

Para fines de seguridad, deje que un profesional realice el cableado y el montaje. Consulte con un distribuidor de productos de audio para automóviles.

# **ADVERTENCIA**

- La unidad puede utilizarse solamente con una fuente de alimentación de 12 V CC con negativo a masa.
- Desconecte el terminal negativo de la batería antes de realizar el cableado y el montaje.
- Para evitar un cortocircuito, no conecte el cable de la batería (amarillo) ni el cable de encendido (rojo) al chasis del vehículo o cable de conexión a masa (negro).
- Para evitar cortocircuitos:
	- Utilice una cinta de vinilo para aislar los cables no conectados.
	- Asegúrese de volver a conectar a masa esta unidad al chasis del automóvil después de la instalación.
	- Para proteger los cables, asegúrelos con abrazaderas de cables y con una cinta de vinilo, enrolle los cables que entran en contacto con partes metálicas.

# **PRECAUCIÓN**

- Instale esta unidad en la consola de su vehículo. No toque las partes metálicas de la unidad durante o un poco después del uso de la unidad. Las partes metálicas, tales como el disipador de calor o la carcasa, pueden estar muy calientes.
- No conecte los cables  $\ominus$  de los altavoces al chasis del vehículo, al cable de conexión a masa (negro) o en paralelo.
- Monte la unidad a un ángulo de menos de 30˚.
- Si el mazo de conductores de su vehículo no dispone de terminal de encendido, conecte el cable de encendido (rojo) al terminal de la caja de fusibles del vehículo, el cual suministrará una alimentación de 12 V CC y podrá conectarse y desconectarse mediante la llave de encendido.
- Mantenga todos los cables alejados de las partes metálicas disipadoras de calor.
- Después de instalar la unidad, compruebe que las lámparas de freno, las luces intermitentes, el limpiaparabrisas, etc. funcionen satisfactoriamente.
- Si se funde el fusible, en primer lugar asegúrese de que los cables no estén en contacto con el chasis del vehículo y, a continuación, reemplace el fusible usado por otro del mismo régimen.

# **Procedimiento básico**

- **1** Quite la llave del interruptor de encendido; después, desconecte el terminal  $\ominus$  de la batería del automóvil.
- **2** Conecte los cables correctamente. Consulte "Conexión del cableado" en la página 3.
- **3** Instale la unidad en su automóvil. Consulte lo siguiente "Instalación de la unidad (montaje en el tablero)".
- **4** Conecte el terminal  $\ominus$  de la batería del automóvil.<br>**5** Pulse (<sup>l</sup>) SRC para encender la unidad.
- **Pulse <b>** ⊙ SRC para encender la unidad.
- **6** Reinicialice la unidad. Consulte "Cómo reinicializar" en la página 4.

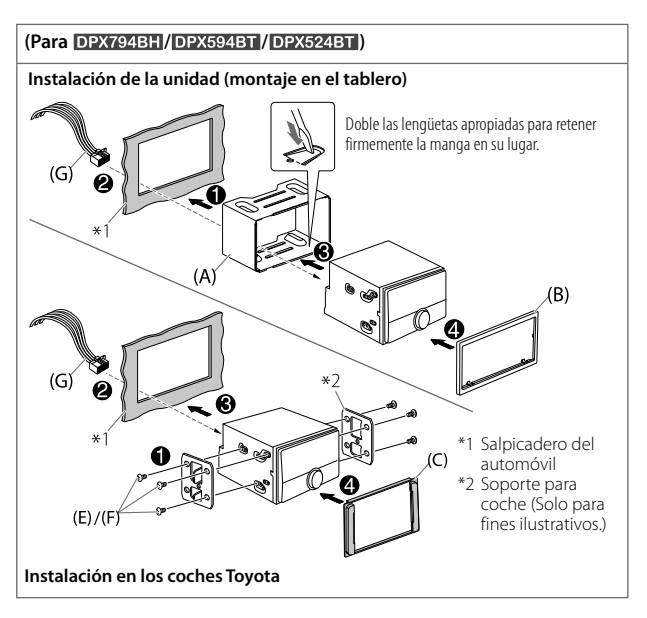

### **Instalación de la unidad (sin manguito de montaje)**

- 1 Para DPX794BH / DPX594BT / DPX524BT : Retire de la unidad, el manguito de montaje y la placa embellecedora.
- **2** Alinee los orificios de la unidad (en ambos lados) con la ménsula de montaje del vehículo y asegure la unidad con los tornillos (suministrado).

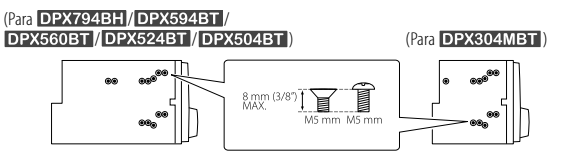

 Utilice solo los tornillos especificados. El uso de tornillos incorrectos puede dañar la unidad.

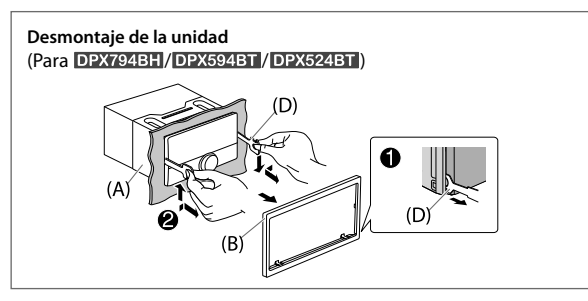

# **Lista de piezas**

#### (Piezas suministradas para DPX794BH/ DPX594BT / DPX524BT)

- (A) Manguito de montaje (×1)
- (B) Placa embellecedora (×1)
- (C) Placa embellecedora (solo para coches Toyota) $(x1)$
- (D) Herramienta de extracción (×2)

(Piezas suministradas para todos los modelos)

- (E) Tornillos de cabeza esférica  $(x6)$  (M5  $\times$  8 mm)
- (F) Tornillo de cabeza plana (×6)  $(M5 \times 8 \text{ mm})$
- (G) Mazo de conductores (×1)

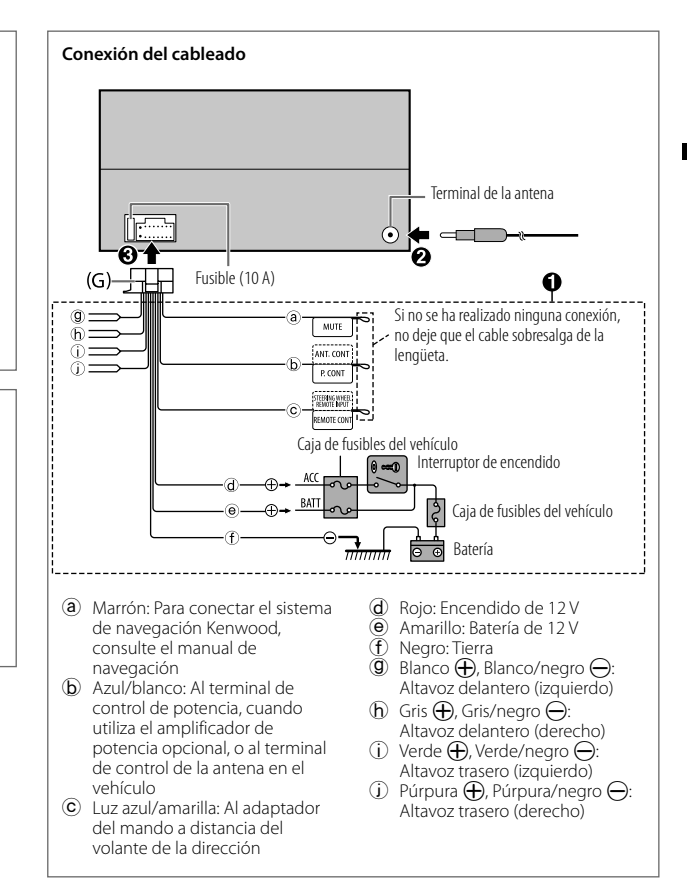

# **Antes del uso**

# **Puntos básicos**

## **IMPORTANTE**

- Antes de utilizar este producto y para asegurar su uso correcto, lea esta guía por completo. En especial, lea y observe las Advertencias y Precauciones incluidas en esta guía.
- Guarde la guía en un lugar seguro y accesible para futuras consultas.

## **ADVERTENCIA**

No utilice ninguna función que pueda desviar su atención mientras está conduciendo el vehículo.

## **PRECAUCIÓN**

#### Ajuste del volumen:

- Ajuste el volumen a un nivel que le permita oír los ruidos del exterior para impedir accidentes.
- Antes de reproducir fuentes digitales, baje el volumen para evitar que el repentino aumento del nivel de salida cause daños a los altavoces.

### General:

- Evite el uso de dispositivos externos cuando puedan afectar la seguridad de conducción.
- Asegúrese de tener una copia de respaldo de todos los datos importantes. No aceptamos responsabilidad alguna por la pérdida de los datos grabados.
- Para evitar cortocircuitos, nunca coloque ni deje objetos metálicos (por ejemplo, monedas o herramientas metálicas) dentro de la unidad.
- (Éxcepto para **DPX304MBT**): Si ocurre un error de disco debido a la condensación en el lente láser, extraiga el disco y espere hasta que se evapore la humedad.
- Dependiendo del tipo de vehículo, la antena se extiende automáticamente cuando se enciende la unidad con el cable de control de antena conectado. Apague la unidad o cambie la fuente a STANDBY cuando estacione en un lugar con techo bajo.

## **Placa frontal**

### DPX304MBT  $\overline{\mathbf{v}}$ KENWOOD 黑黑黑黑黑黑黑黑 "己巳日日

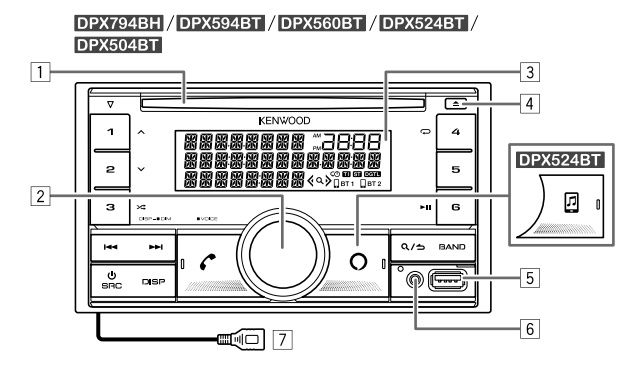

- 1 Ranura de carga
- 2 Rueda de volumen
- 3 Ventanilla de visualización\*
- 4 Botón de expulsión
- 5 Terminal de entrada USB
- 6 Toma de entrada auxiliar
- DPX794BH: Cable USB de la parte trasera de la unidad (terminal de entrada USB)
- \* Solo para fines ilustrativos.

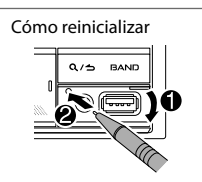

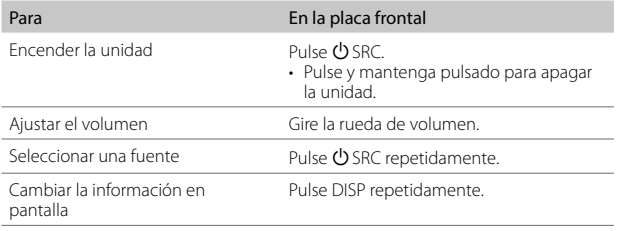

# **Procedimientos iniciales**

## **1 Seleccione el idioma de visualización y cancele la demostración**

Cuando enciende la unidad por primera vez (o [FACTORY RESET] está ajustado a [YES]), en la pantalla se muestra: "SEL LANGUAGE" → "PRESS" → "VOLUME KNOB"

**1** Gire la rueda de volumen para seleccionar [ENG] (inglés) / [SPA] (español) / [FRE] (francés) y, a continuación, pulse la rueda.

Se selecciona **[ENG]** para la configuración inicial. A continuación, en la pantalla se muestra: "CANCEL DEMO" "PRESS" "VOLUME KNOB".

- **2** Pulse de nuevo la rueda de volumen. Se selecciona **[YES]** para la configuración inicial.
- **3** Pulse de nuevo la rueda de volumen. Aparece "DEMO OFF".

# **2 Ajuste del reloj y la fecha**

- **1** Pulse la rueda de volumen para ingresar en [FUNCTION].
- **2** Gire la rueda de volumen para seleccionar [CLOCK] y, a continuación, pulse la rueda.

Para ajustar el reloj

- **3** Gire la rueda de volumen para seleccionar [CLOCK ADJUST] y, a continuación, pulse la rueda.
- **4** Gire la rueda de volumen para realizar los ajustes y, a continuación, pulse la rueda.

Aiuste la hora en el orden de "Hora" → "Minutos".

- **5** Gire la rueda de volumen para seleccionar [CLOCK FORMAT] y, a continuación, pulse la rueda.
- **6** Gire la rueda de volumen para seleccionar [12H] o [24H] y, a continuación, pulse la rueda.

### Para ajustar la fecha

- **7** Gire la rueda de volumen para seleccionar [DATE FORMAT] y, a continuación, pulse la rueda.
- **8** Gire la rueda de volumen para seleccionar [DD/MM/YY] o [MM/DD/YY] y, a continuación, pulse la rueda.
- **9** Gire la rueda de volumen para seleccionar [DATE SET] y, a continuación, pulse la rueda.
- **10** Gire la rueda de volumen para realizar los ajustes y, a continuación, pulse la rueda.

Ajuste la fecha en el orden de "Día" → "Mes" → "Año" o "Mes" → "Día" → "Año".

### **11** Para salir, pulse y mantenga pulsado  $Q/\Delta$ .

Para volver al elemento de ajuste anterior, pulse  $Q/\triangle$ .

# **3 Configure los otros ajustes opcionales**

Los siguientes elementos se pueden configurar solamente mientras la unidad está en la fuente STANDBY.

- **1** Pulse  $\bigcirc$  SRC repetidamente para ingresar a STANDBY.
- **2** Pulse la rueda de volumen para ingresar en [FUNCTION].
- **3** Gire la rueda de volumen para seleccionar un elemento (página 6) y, a continuación, pulse la rueda.
- **4** Repita el paso 3 hasta que se seleccione o active el elemento deseado.
- **5** Para salir, pulse y mantenga pulsado  $\Omega$  /  $\rightarrow$ .

Para volver al elemento de ajuste anterior, pulse  $\mathbf{Q}/\mathbf{Z}$ .

### Predeterminado: [XX]

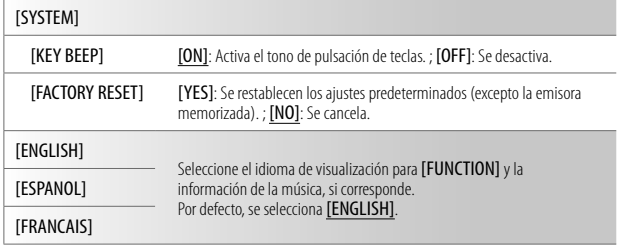

# **Sintonizador HD Radio™/Radio**

Para DPX794BH, puede sintonizar tanto transmisiones convencionales y emisiones de HD Radio.

### **Busca una emisora o un canal de radio**

- **1** Pulse (<sup>I</sup>)SRC repetidamente para seleccionar HD RADIO/RADIO.
- **2** Pulse BAND repetidamente para seleccionar FM1/FM2/FM3/AM.
- **3** Pulse  $\blacktriangleleft$  /  $\blacktriangleright$  para realizar la búsqueda de una emisora o un canal.

## **Ajustes en la memoria**

Puede almacenar hasta 18 emisoras de FM, 6 emisoras de AM y 18 canales de HD Radio.

#### Guarde una emisora o un canal

Mientras escucha una emisora/canal.... Pulse y mantenga pulsado uno de los botones numéricos (1 a 6).

#### Seleccione una emisora o canal guardado

Pulse uno de los botones numéricos (1 a 6).

# **CD/USB/iPod**

## **Inicie la reproducción**

La fuente cambia automáticamente y la reproducción se inicia al cargar un disco o al conectar un dispositivo (dispositivo USB/ iPod/iPhone) al terminal de entrada USB.

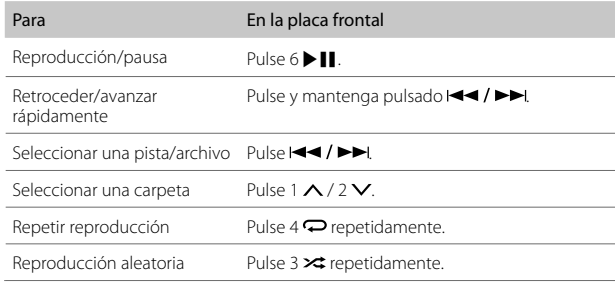

# **Ajustes de las funciones**

- **1** Pulse la rueda de volumen para ingresar en [FUNCTION].
- **2** Gire la rueda de volumen para seleccionar un elemento y, a continuación, pulse la rueda.
- **3** Repita el paso 2 hasta que se seleccione o active el elemento deseado.
- **4** Para salir, pulse y mantenga pulsado  $Q/\Delta$ .

Para volver al elemento de ajuste anterior, pulse  $Q/\Delta$ .

- Para obtener más detalles sobre cada una de las opciones, consulte el MANUAL DE INSTRUCCIONES en el siguiente sitio web: <www.kenwood.com/cs/ce/>
- La disponibilidad de cada opción varía según el modelo.

### Opciones del menú [FUNCTION]

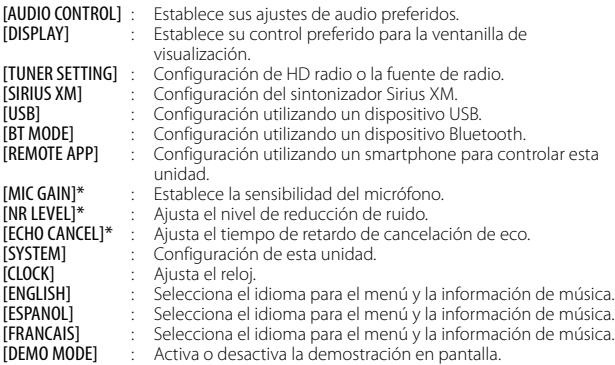

\* Aplicable solamente mientras se habla por teléfono.

# **Ejemplos de algunos ajustes de uso frecuente**

# **Ajuste del nivel de subwoofer**

**1** Pulse la rueda de volumen para ingresar en [FUNCTION].

**FUNETION** <u>.ក្រ</u>

**2** Gire la rueda de volumen para seleccionar [AUDIO CONTROL] y, a continuación, pulse la rueda.

$$
\bigcirc
$$
 **Build CONTROL**  $\Rightarrow$ 

**3** Gire la rueda de volumen para seleccionar [SUBWOOFER SET] y, a continuación, pulse la rueda.

SUBWOOFER SET  $\rightarrow$ 

- 
- **4** Gire la rueda de volumen para seleccionar [SW SET ON] y, a continuación, pulse la rueda.

$$
\bigcirc \quad \text{Sup} \ \text{Set} \ \text{in} \ \ \Rightarrow \ \bigcirc
$$

**5** Gire la rueda de volumen para seleccionar [SUB-W LEVEL] y, a continuación, pulse la rueda.

$$
\bigcirc
$$
   
 
$$
\text{SUB-w} \text{ LEVEL} \rightarrow \bigcirc
$$

**6** Gire la rueda de volumen para ajustar el nivel de subwoofer y, a continuación, pulse la rueda.

**7** Para salir, pulse y mantenga pulsado  $Q/\Delta$ .

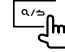

ø

## **Ajuste del color de iluminación**

Puede ajustar el color de iluminación preferido para cada zona.

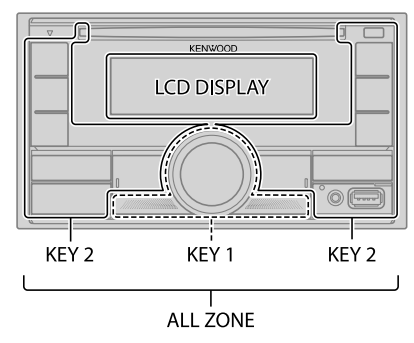

**1** Pulse la rueda de volumen para ingresar en [FUNCTION].

**FUNETION** 

**2** Gire la rueda de volumen para seleccionar [DISPLAY] y, a continuación, pulse la rueda.

**JISPLAY** 

**3** Gire la rueda de volumen para seleccionar [COLOR SELECT] y, a continuación, pulse la rueda.

COLOR SELECT

**4** Gire la rueda de volumen para seleccionar una zona ([ALL ZONE], [LCD DISPLAY], [KEY 1], [KEY 2]) y, a continuación, pulse la rueda.

$$
\bigcirc_{\text{ML ZDNE}} \rightarrow \mathbb{Q}
$$

- **5** Para seleccionar un color para la zona seleccionada, gire la rueda de volumen y, a continuación, pulse la rueda.
	- [INITIAL COLOR]/[VARIABLE SCAN]/[CUSTOM R/G/B]/ [RED1]/[RED2]/[RED3]/[PURPLE1]/[PURPLE2]/[PURPLE3]/ [PURPLE4]/[BLUE1]/[BLUE2]/[BLUE3]/[SKYBLUE1]/ [SKYBLUE2]/[LIGHTBLUE]/[AQUA1]/[AQUA2]/[GREEN1]/ [GREEN2]/[GREEN3]/[YELLOWGREEN1]/[YELLOWGREEN2]/ [YELLOW]/[ORANGE1]/[ORANGE2]/[ORANGERED]
- **6** Repita los pasos 4 y 5 para definir el color para las otras zonas.
- **7** Para salir, pulse y mantenga pulsado  $\Omega$  /  $\rightarrow$ .

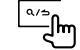

# **Otras informaciones**

Con respecto a las operaciones de reproducción de las fuentes **AUX**, **Spotify**, **Pandora®**, **SiriusXM® Radio**, **AMAZON ALEXA**, consulte el MANUAL DE INSTRUCCIONES en el siguiente sitio web: <www.kenwood.com/cs/ce/>

• La disponibilidad de cada fuente varía según el modelo.

### **Nota sobre las especificaciones**

Rango de frecuencia Bluetooth:  $2,402$  GHz  $-2,480$  GHz Potencia de salida de RF Bluetooth (E.I.R.P.): +4 dBm (MAX), potencia clase 2 Impedancia del altavoz:  $40 - 80$ Voltaje de trabajo: Batería de 12 V CC para vehículos

# **Bluetooth®**

- Las funciones Bluetooth podrían no funcionar con esta unidad, dependiendo de la versión de Bluetooth, del sistema operativo y de la versión de firmware de su teléfono móvil.
- Para realizar las siguientes operaciones, asegúrese de activar la función Bluetooth del dispositivo.
- Las condiciones de la señal varían dependiendo del entorno.

## **Conecte el micrófono**

Conecte el micrófono suministrado al terminal/toma de entrada de micrófono en el panel trasero.

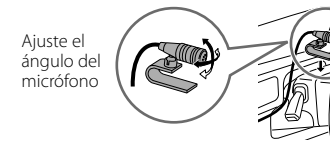

Asegúrelo mediante abrazaderas para cable (no suministradas) si fuera necesario.

## **Emparejar y conectar por primera vez un dispositivo Bluetooth**

- **1** Pulse C SRC para encender la unidad.
- **2** Busque y seleccione el nombre de su receptor ("DPX794BH"/"DPX594BT"/ "DPX560BT"/"DPX524BT"/"DPX504BT"/"DPX304MBT") en el dispositivo Bluetooth.

En la pantalla aparece los mensajes "PAIRING" → "PASS XXXXXX" → "Nombre del dispositivo" → "PRESS" → "VOLUME KNOB".

- En el caso de algunos dispositivos Bluetooth, puede ser necesario ingresar el número de identificación personal (código PIN) inmediatamente después de la búsqueda.
- **3** Pulse la rueda de volumen para iniciar el emparejamiento.

El mensaje "PAIRING OK" aparece cuando ha finalizado el emparejamiento.

Cuando haya finalizado el emparejamiento, la conexión Bluetooth se establece automáticamente.

- $\cdot$  " $\Box$ BT1" $\lor$ o " $\Box$ BT2" se iluminan en la ventanilla de visualización.
- La carga de la batería y la intensidad de la señal del dispositivo conectado se muestran en la pantalla suplementaria.

## **Contestar una llamada**

### Pulse  $\bullet$  o la rueda de volumen o uno de los botones numéricos (1 a 6).

- Para ajustar el volumen del teléfono de [00] a [35], gire la rueda de volumen.
- Para finalizar una llamada, pulse  $Q/\Delta$ .

## **Reproductor de audio a través de Bluetooth**

- 1 Pulse  $\bigcirc$  SRC repetidamente para seleccionar BT AUDIO.
	- DPX524BT: Si pulsa **d** se accede directamente a BT AUDIO.
- **2** Para iniciar la reproducción, utilice el reproductor de audio a través de Bluetooth.

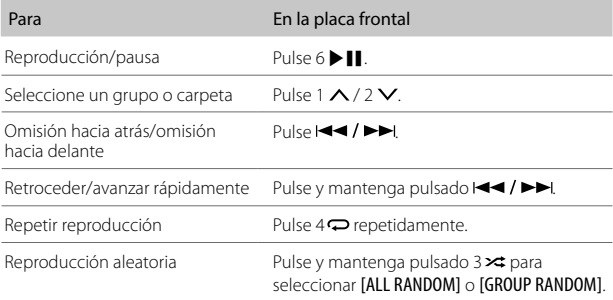

- Microsoft and Windows Media are either registered trademarks or trademarks of Microsoft Corporation in the United States and/or other countries.
- HD Radio Technology manufactured under license from iBiquity Digital Corporation. U.S. and Foreign Patents. For patents see http://dts.com/patents. HD Radio™ and the HD, HD Radio, and "ARC" logos are registered trademarks or trademarks of iBiquity Digital Corporation in the United States and/or other countries.
- Use of the Made for Apple badge means that an accessory has been designed to connect specifically to the Apple product(s) identified in the badge and has been certified by the developer to meet Apple performance standards. Apple is not responsible for the operation of this device or its compliance with safety and regulatory standards. Please note that the use of this accessory with an Apple product may affect wireless performance.
- Apple, iPhone, iPod, iPod touch, and Lightning are trademarks of Apple Inc., registered in the U.S. and other countries.
- Android is a trademark of Google LLC.
- ©2019 Pandora Media, LLC. All rights reserved. PANDORA, the PANDORA logo, and the Pandora trade dress are trademarks or registered trademarks of Pandora Media, LLC. Used with permission.
- SPOTIFY and the Spotify logo are among the registered trademarks of Spotify AB.
- Sirius, XM and all related marks and logos are trademarks of Sirius XM Radio Inc. All rights reserved.
- The Bluetooth® word mark and logos are registered trademarks owned by Bluetooth SIG, Inc. and any use of such marks by JVCKENWOOD Corporation is under license. Other trademarks and trade names are those of their respective owners.
- Amazon Alexa is not available in all languages and countries.
- Amazon, Alexa and all related logos are trademarks of Amazon.com, Inc. or its affiliates.

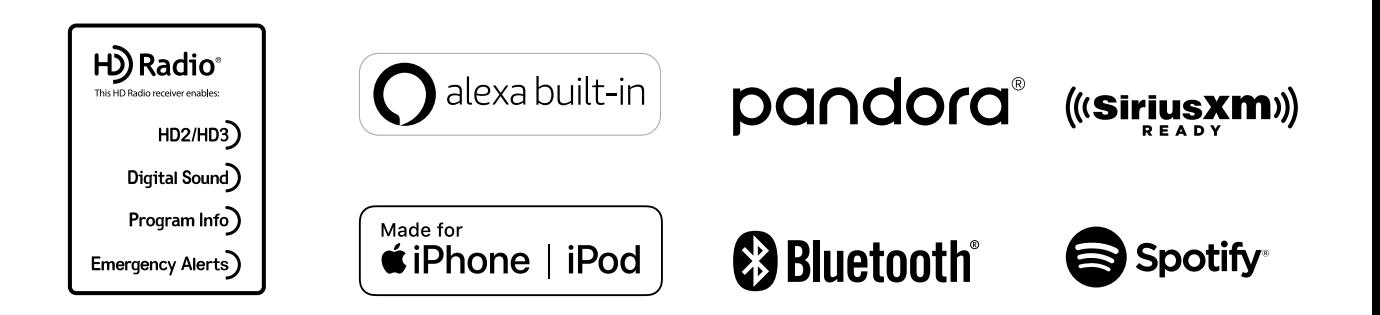

Free Manuals Download Website [http://myh66.com](http://myh66.com/) [http://usermanuals.us](http://usermanuals.us/) [http://www.somanuals.com](http://www.somanuals.com/) [http://www.4manuals.cc](http://www.4manuals.cc/) [http://www.manual-lib.com](http://www.manual-lib.com/) [http://www.404manual.com](http://www.404manual.com/) [http://www.luxmanual.com](http://www.luxmanual.com/) [http://aubethermostatmanual.com](http://aubethermostatmanual.com/) Golf course search by state [http://golfingnear.com](http://www.golfingnear.com/)

Email search by domain

[http://emailbydomain.com](http://emailbydomain.com/) Auto manuals search

[http://auto.somanuals.com](http://auto.somanuals.com/) TV manuals search

[http://tv.somanuals.com](http://tv.somanuals.com/)